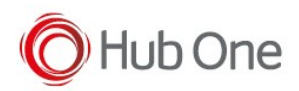

If you need to use a scanner in SPP mode, for example, the Zebra RS507, follow the next steps:

Enable Provisioning Mode in Settings – Honeywell Settings

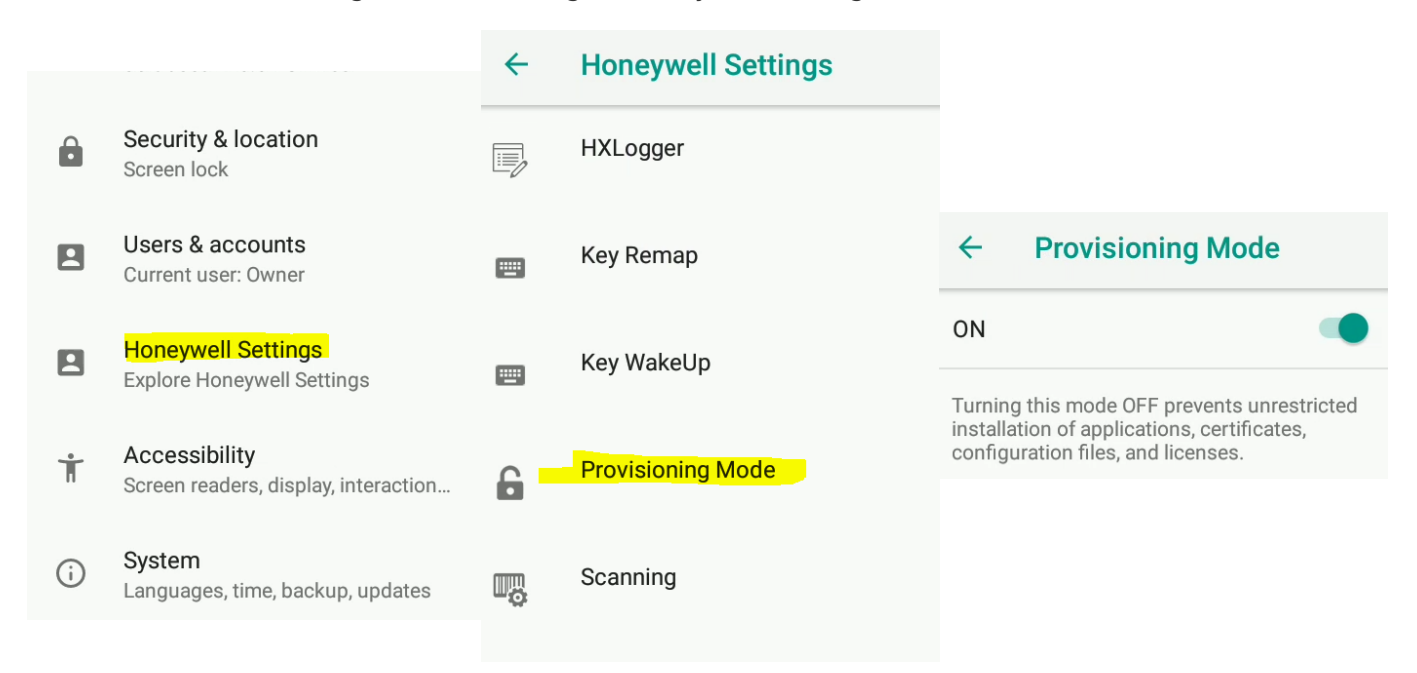

Disable Power Tools – ConfigApps – Scanner Edge

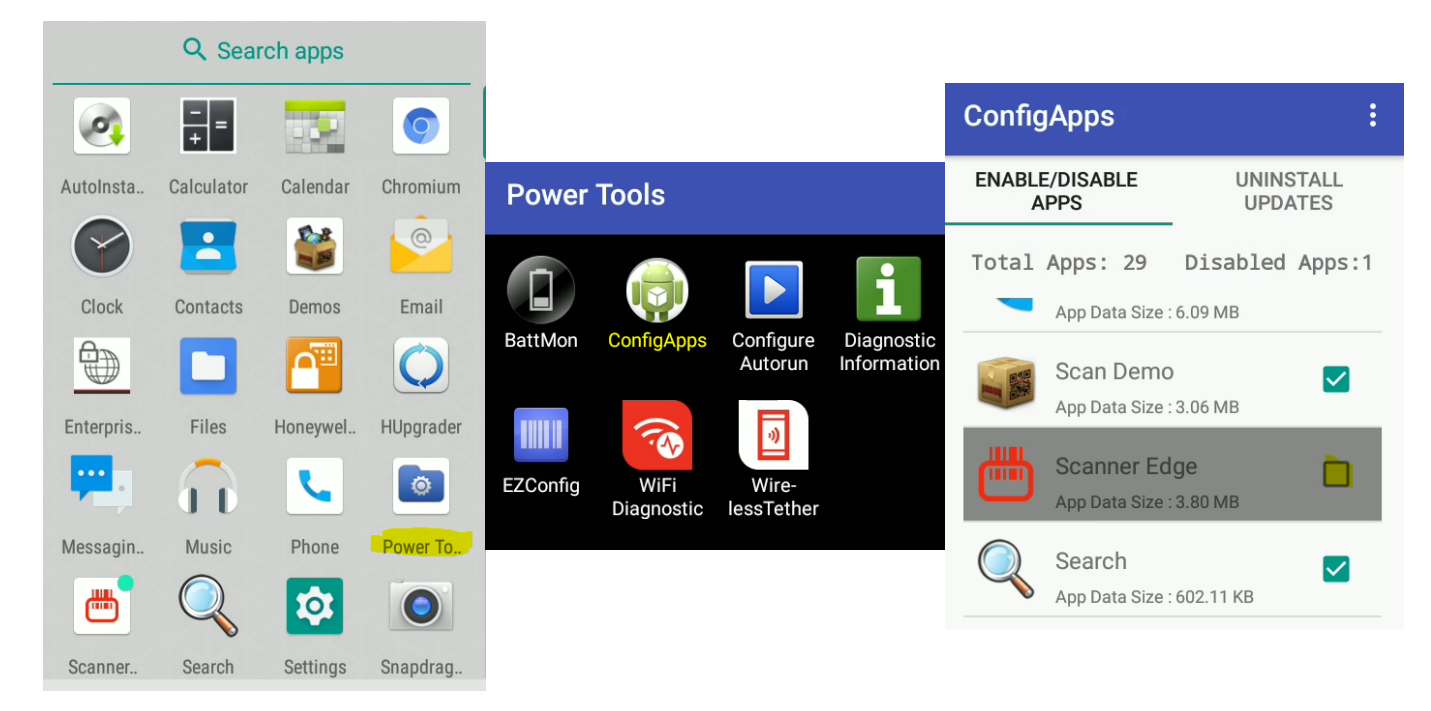